## **代替 Windows PC のバッテリーリセット方法(Fujitsu/ HP/Mouse)**

代替 Windows PC が充電できなくなった場合は、以下の通りバッテリーをリセットしましょう。

## ■富士通タブレット **FARQ23012**

- ① 電源、USB・LAN 等の各ケーブルを外す
- ② 電源等 4 つのボタンを同時に 20 秒∼30 秒ほど長押し (バッテリーリセットがかかります)
- ③ リセット後 AC アダプタを接続して電源が入るかを確認

## **■日本 HP タブレット ProBook x360 11 G2 EE**

- ① 電源、USB・LAN 等の各ケーブルを外す
- ② 電源ボタンを 20 秒~30 秒ほど長押し (バッテリーリセットがかかります)
- ③ リセット後 AC アダプタを接続して電源が入るかを確認

## **■マウスコンピューターMPro-P116B**

- ① 電源、USB・LAN 等の各ケーブルを外す
- ② 電源ボタンを 20 秒~30 秒ほど長押し (バッテリーリセットがかかります)
- ③ リセット後 AC アダプタを接続して電源が入るかを確認

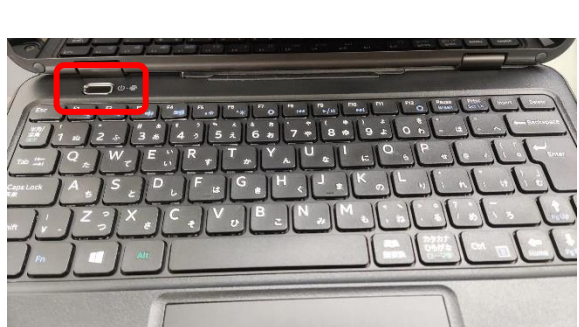

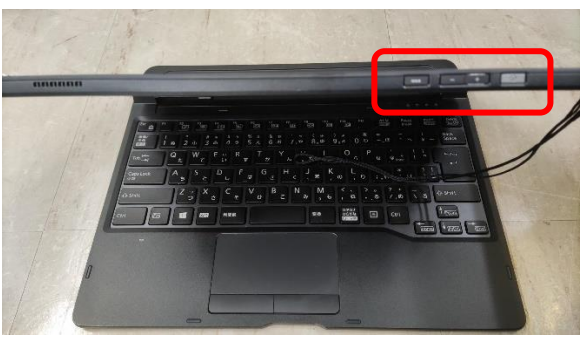

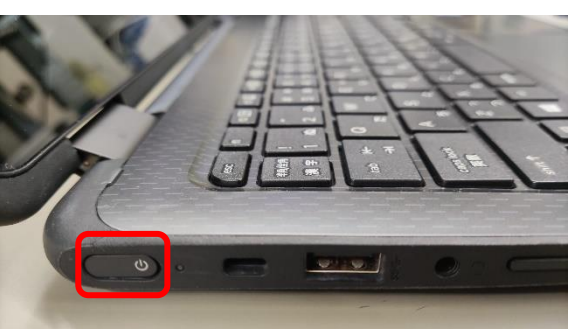

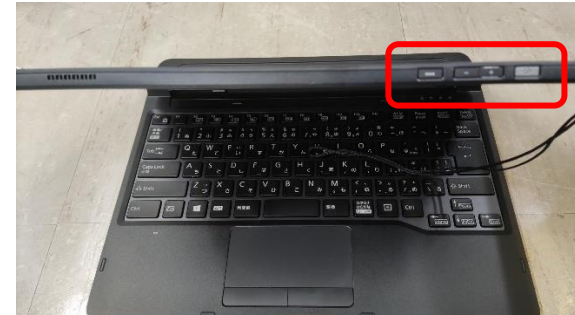

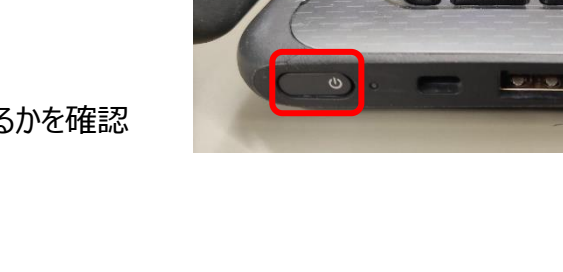